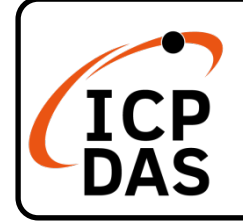

## **ECAT-2016 系列快速上手指南**

**v1.1, Jan. 2021**

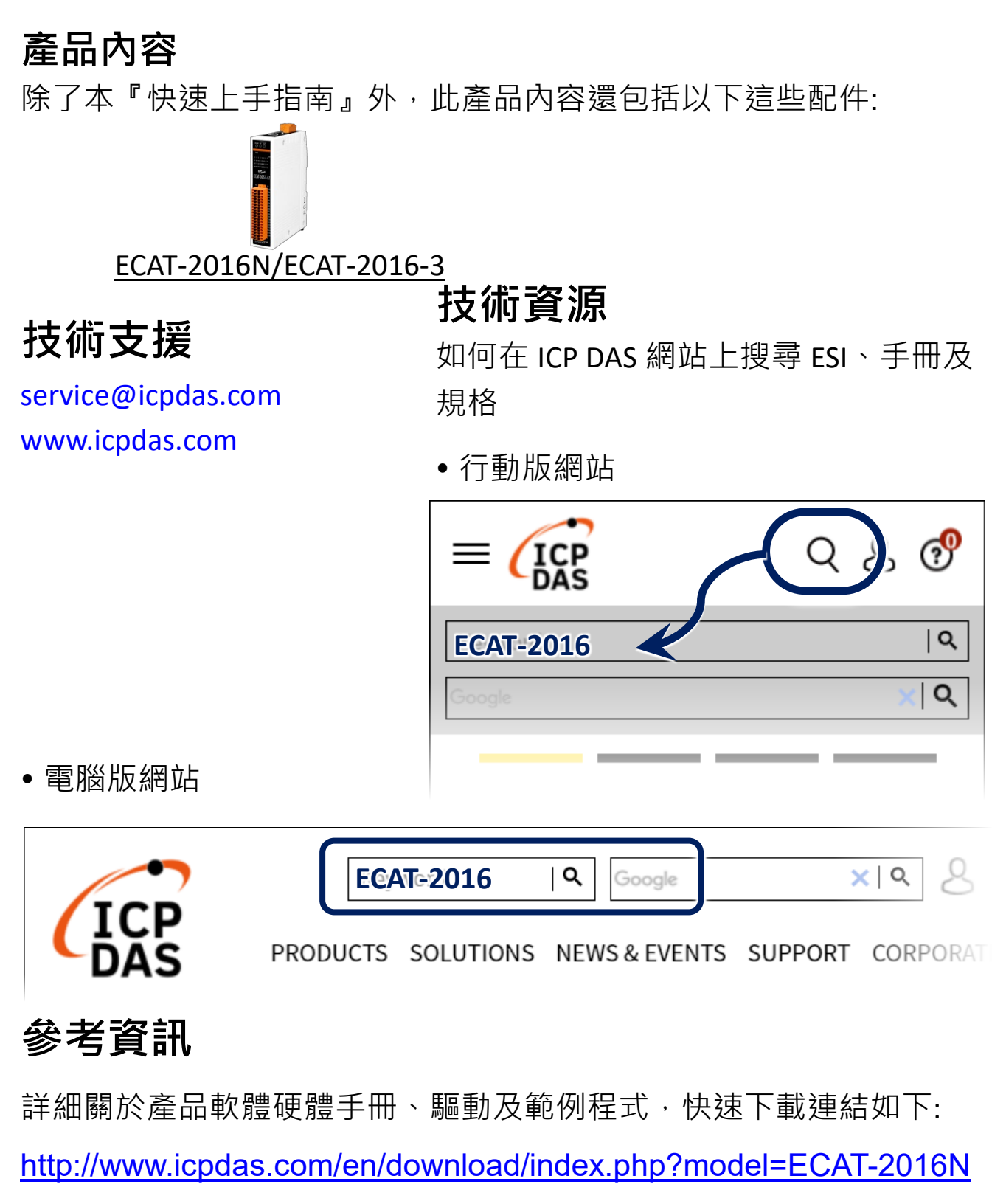

<http://www.icpdas.com/en/download/index.php?model=ECAT-2016-3>

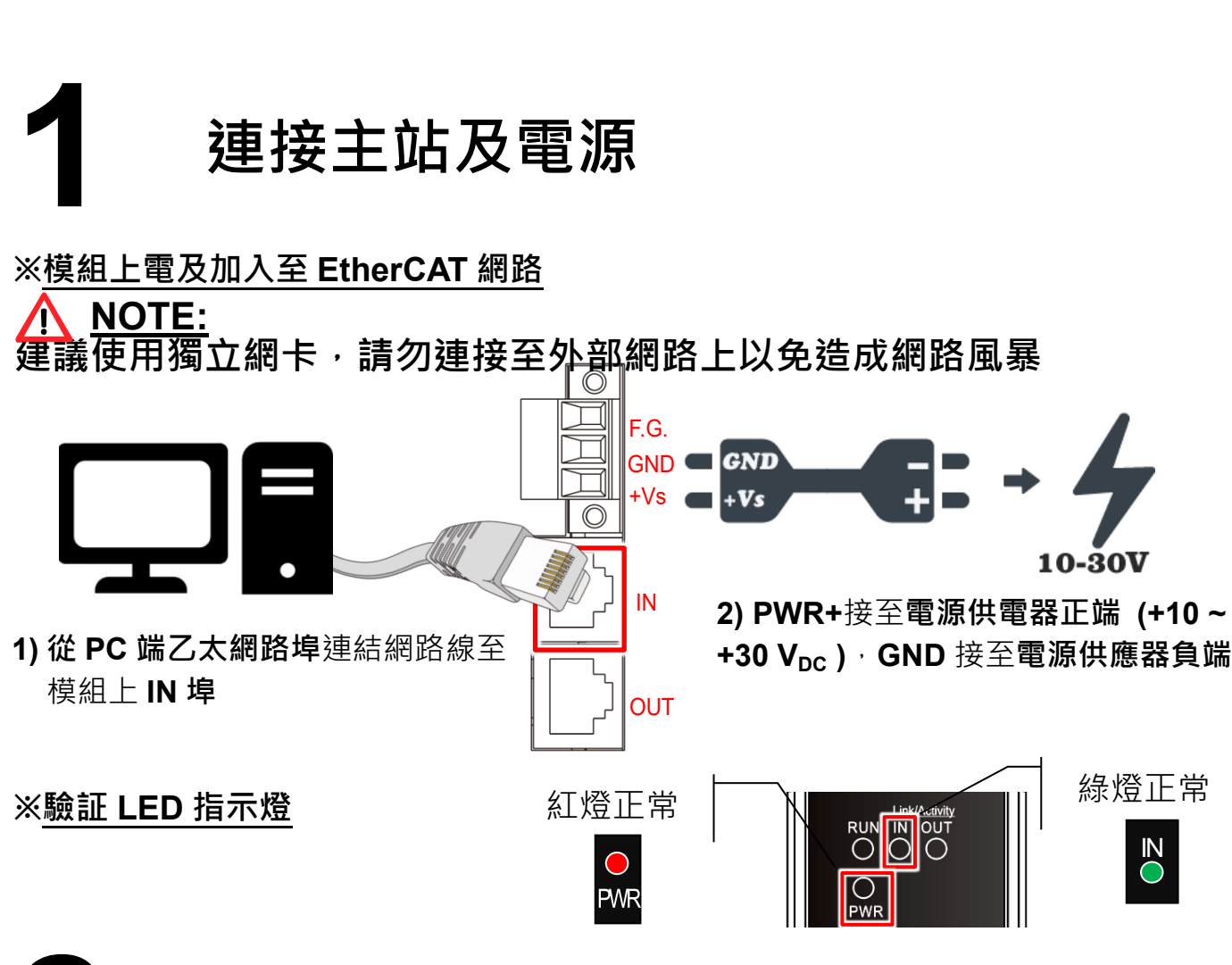

# **2 搜尋模組**

#### **ESI 檔案**

至官方網站下載最新版本的 ESI 檔案 (**ECAT-2016...xml**)

**C** ECAT-2016 Series EtherCAT Slave Information(ESI).xml

### **安裝 ESI 檔案**

#### 複製 **ECAT-2000\_DIO….xml** 檔案至 EtherCAT Master 工具的資料夾

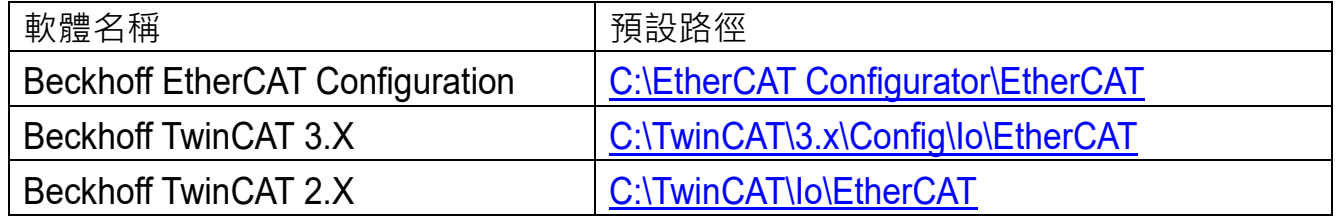

**使用 EtherCAT Master 軟體(以 Beckhoff TwinCAT 2.X 為例)來操作**

開啟模組電源及開啟 TwinCAT System Manager(Config mode)

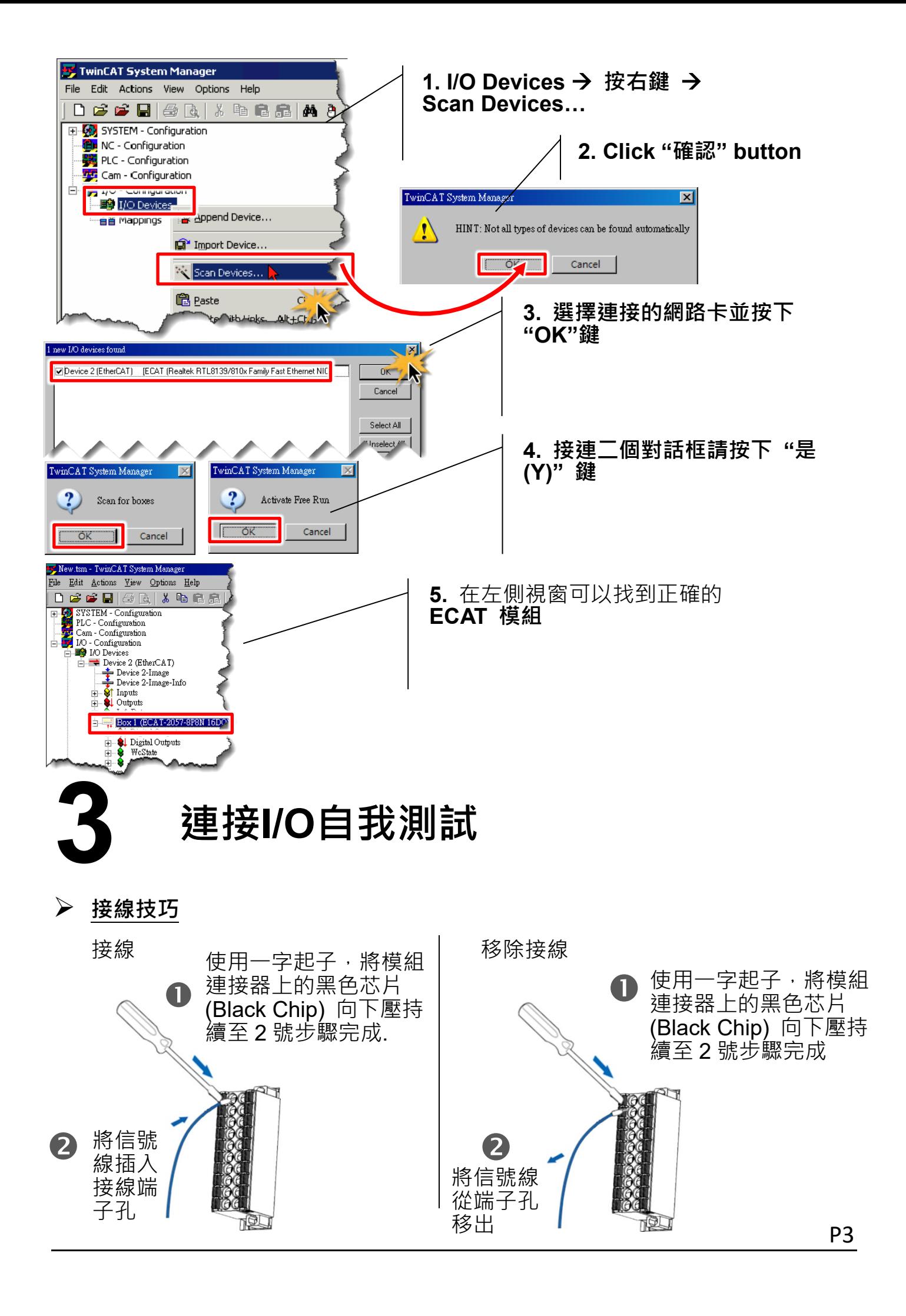

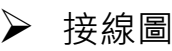

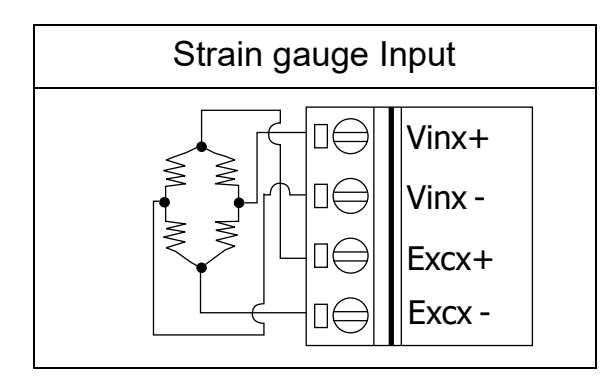

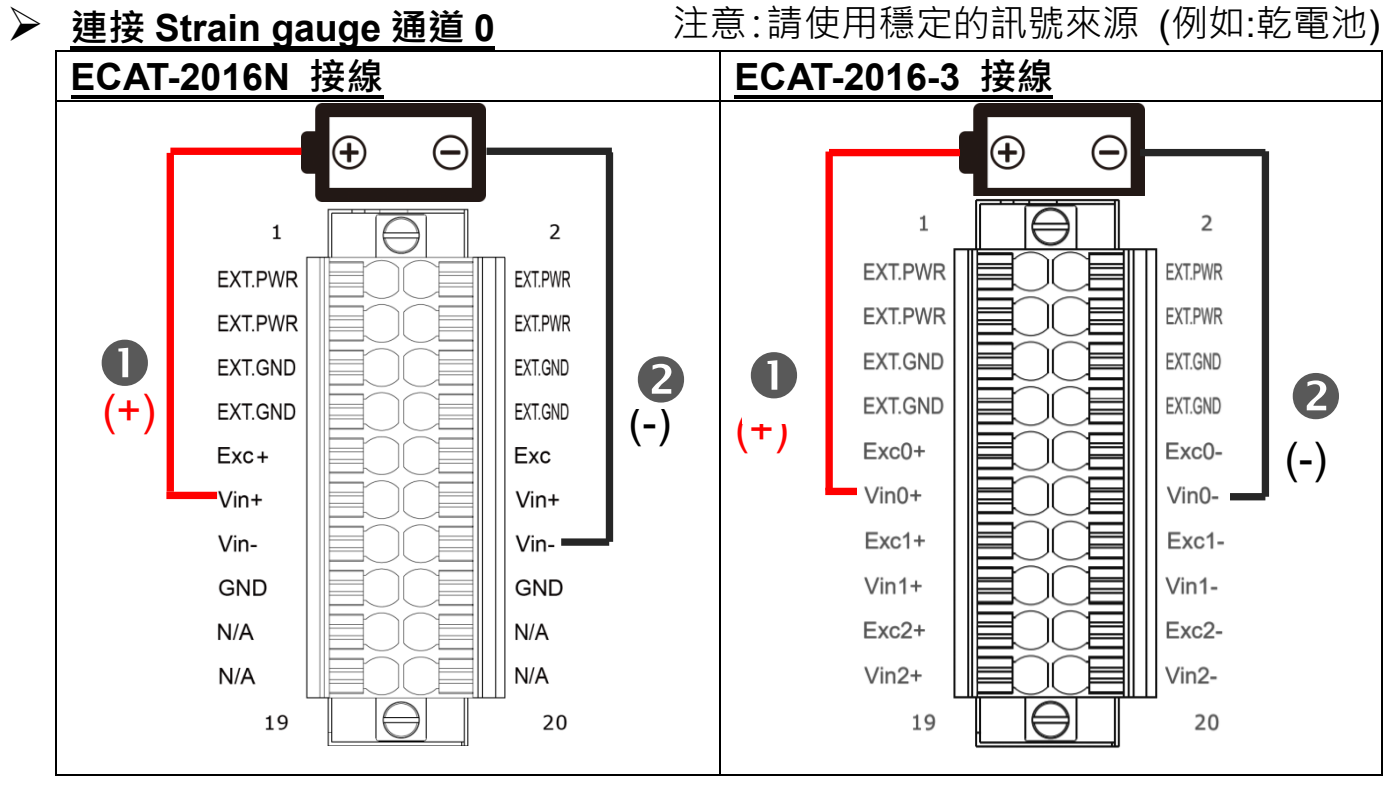

**1** 將 Vin+ (Pin11) 連接至正極訊號 (+) 2 將 Vin- (Pin14) 連接至負極訊號(-)

#### **驗証 Strain guage 功能**

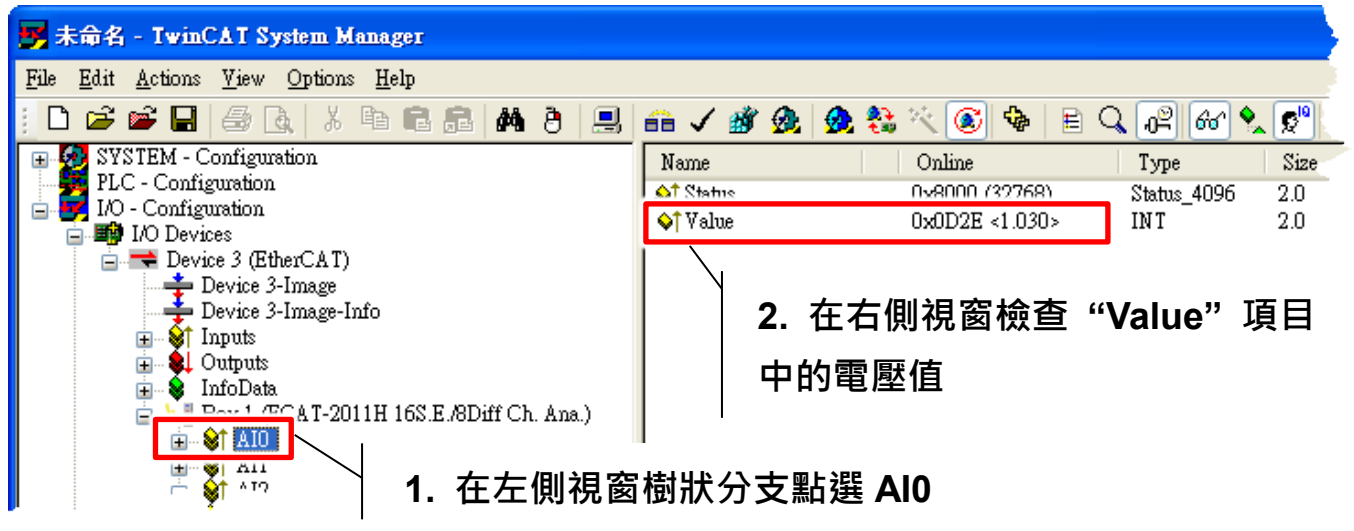